### **Introduction to Information Retrieval**

CMSC 491/691-I Ian Soboroff

1

#### **Overview**

- What is Information Retrieval?
- **Searching**
- **Indexing**
- Course Overview

#### **What is Information Retrieval?**

- Finding needles in haystacks
	- $\bullet$ Haystacks are pretty big (the Web, the LOC...)
	- $\bullet$  Needles can be pretty vague ("find me anything about...")
	- Lots of kinds of hay (text, images, video, audio...)
- Compare <sup>a</sup> user's query to <sup>a</sup> large collection of documents, and give back a ranked list of documents which best match the query

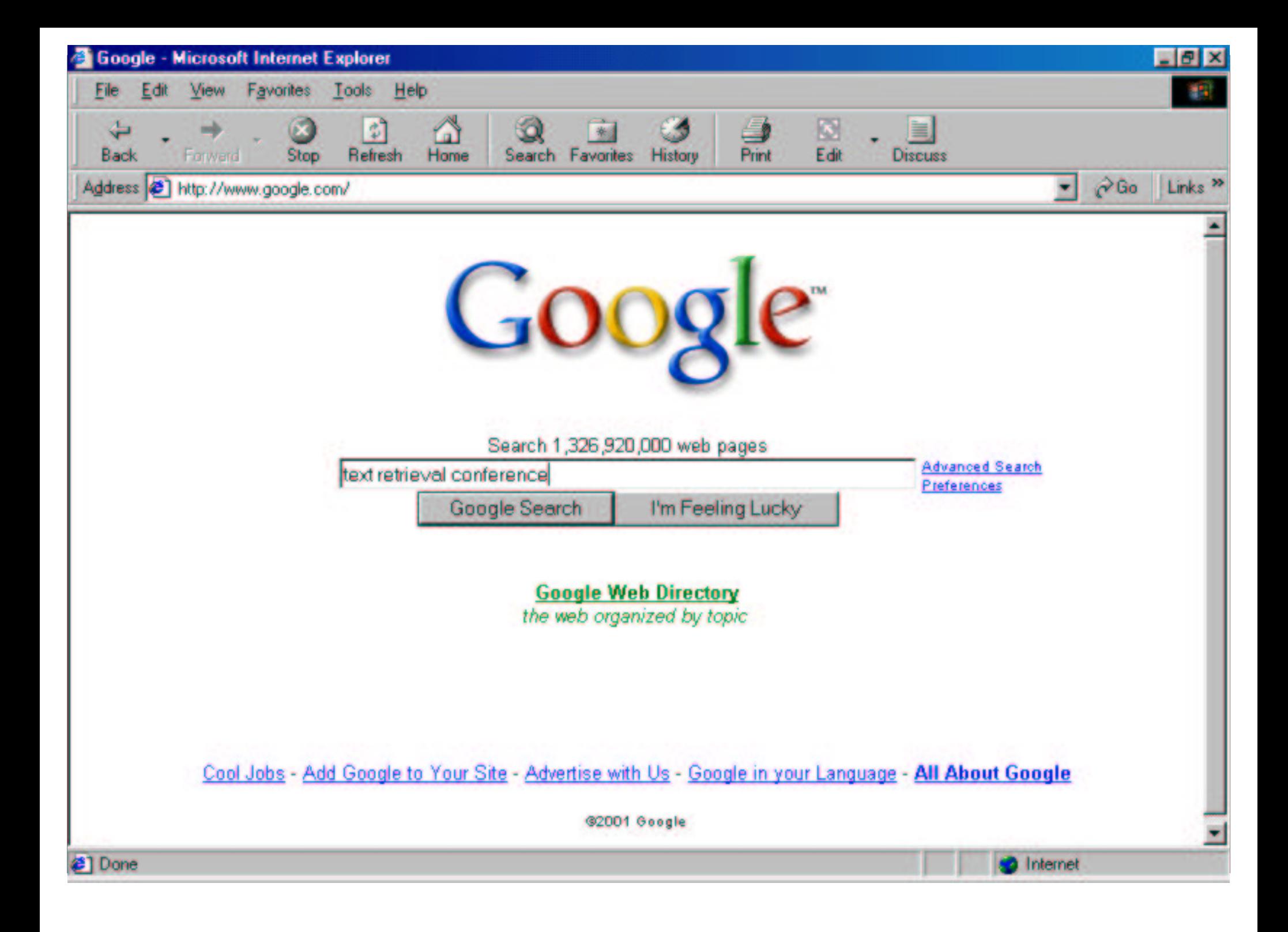

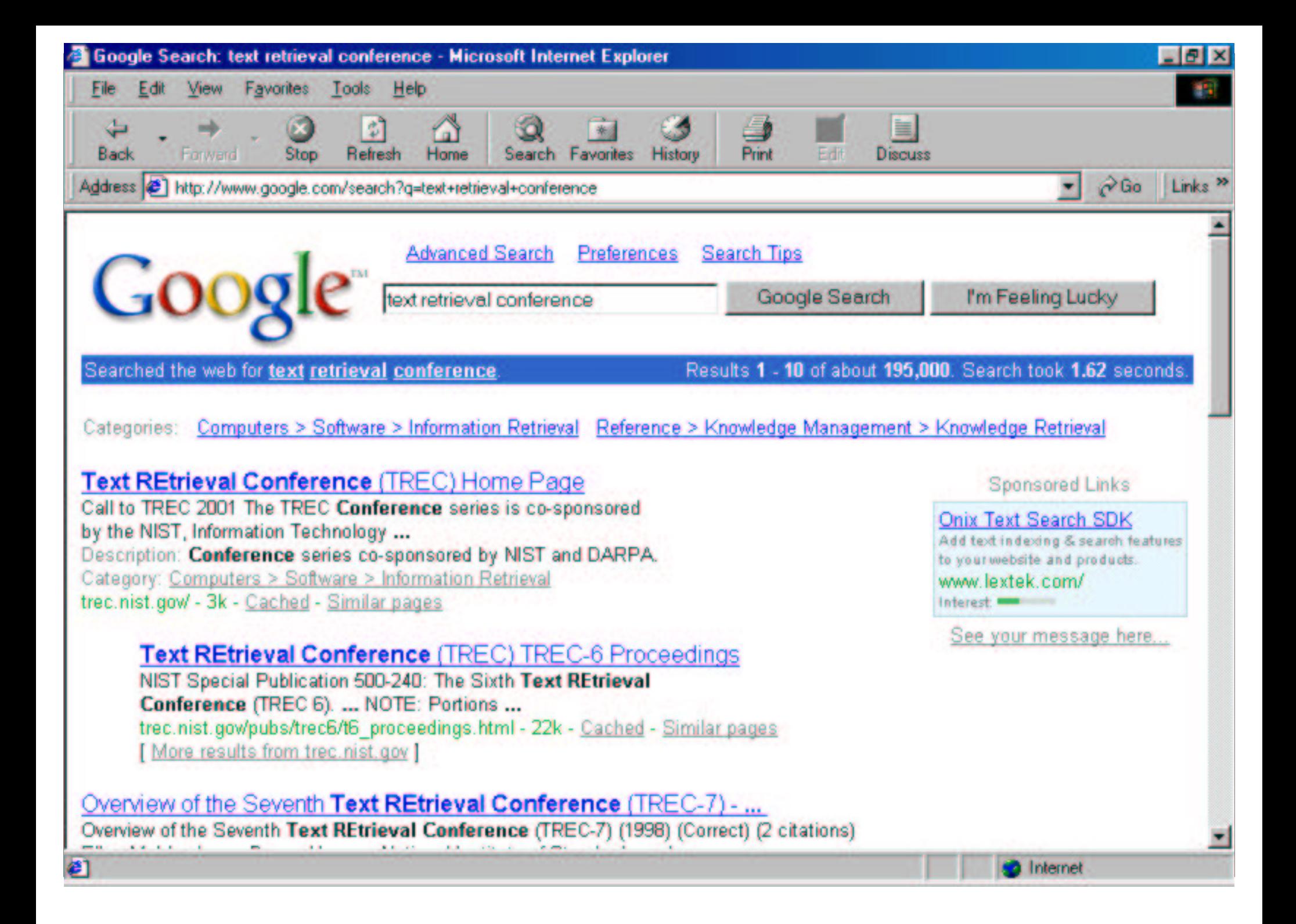

# **Searching for Free**

- UNIX gives you great tools to search for stuff
	- **grep**: find lines in files matching an expression
	- **wc**: count words/lines/characters in <sup>a</sup> file
	- **sort**: sort lines
	- $\bullet$ **uniq**: cut out (or count) duplicate lines
	- **tr** and **sed** for modifying text
	- $\bullet$ **awk** and **perl** are the Swiss Army Knives of UNIX
	- $\bullet$ pipes tie it all together

# **Searching your E-mail**

- Pine (and others) keep mail in *mbox* files
	- one message after the other, starts with "From "
	- $\bullet$ RFC <sup>822</sup> gives the gory details on email headers

Find mail from Seth

**grep -n 'From:.\*Seth' mail** prints lines containing 'From… Seth' with line numbers

## **Searching your E-mail II**

- Search by name, print name and subject<br> $S_{\text{cat mail}}$  awk,  $S_{\text{out}}$ **cat mail | awk ' BEGIN { found <sup>=</sup> <sup>0</sup> } /From:.\*Seth/ { found <sup>=</sup> 1; print } /Subject/ && found == 1 { found <sup>=</sup> 0; print }'**
- awk programs are 'pattern { action } …'

# **Searching your E-mail III**

Make an address book from your e-mail mailbox

**cat**

```
 mail | grep '^From:' \ | cut –d: -f2- \ | sort \ | uniq –c \ | sort –n
```
This also counts the number of e-mails from each sender

#### **SHEBOYGAN:** <sup>a</sup> **<sup>S</sup>**imple **<sup>H</sup>**ypert**E**xt **B**ookmark **O**rganizer **Y**using **G**rep **<sup>a</sup>**nd **N**ames

- Idea: let you grep your Netscape bookmarks
	- Save bookmarked pages, with URL as filename
	- Searching with grep ...

**cd ~/bookmarks**

**grep Linux \***

… prints out URLs of bookmarks!

# **Automating SHEBOYGAN**

- Problem: have to save bookmarks manually!
- **Solution** 
	- Extract bookmarks from ~/.netscape/bookmarks.html (using 'sed')
	- Use 'lynx -dump' to download pages automatically
	- Use 'cron' to do it every evening

### **Problems with SHEBOYGAN**

- Have to look through every file
	- Query might only contain terms which occur in one or two documents
	- Very inefficient if we have many documents
- The Right Thing is to have a structure which reduces our search time

# **The Library Approach**

- Solution: organize documents into a hierarchical structure
	- Put similar documents into directories
	- Only grep in directories which are related to query
- What should the categories be?
- Where do we put each document?

# **Indexing**

- **Solution: build an index** of terms
	- Array of terms
		- The "dictionary"
	- Each term points to <sup>a</sup> list of documents that the term occurs in
		- The "postings"

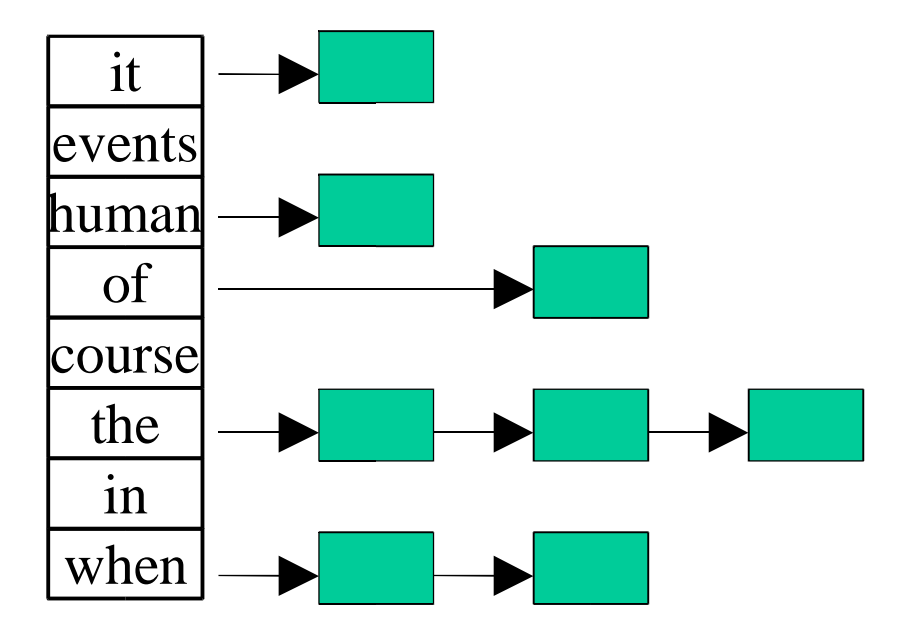

### **Searching an Index**

- **Find query terms in** index
- Only search documents which are in the query term lists

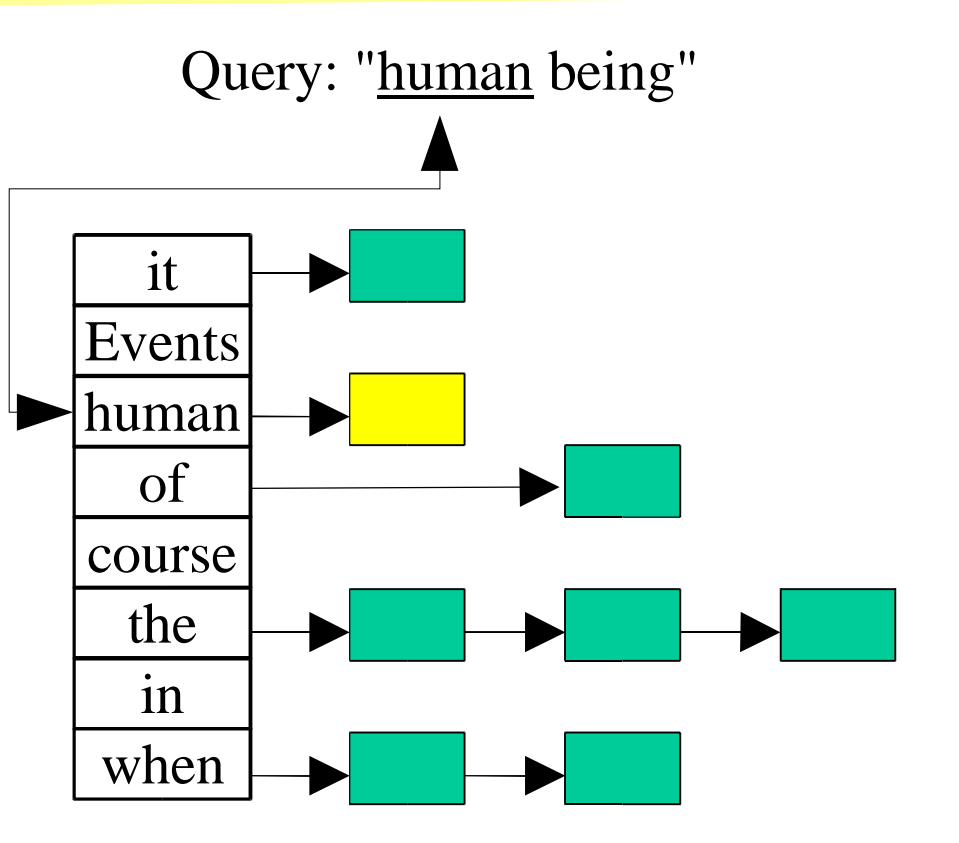

### **Ranking Documents in an Index**

- 1. Chocolate mousse pie
- 2. Chocolate chip cookies
- 3. Spinach Pie
- 4. Baklava

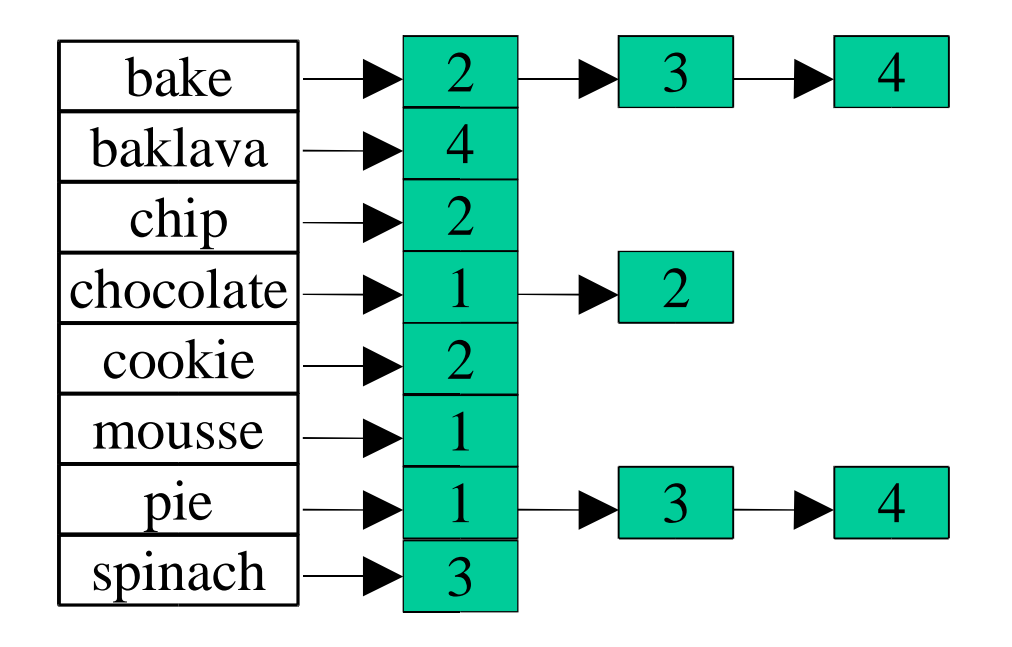

"I want to **bake** something with **chocolate**"

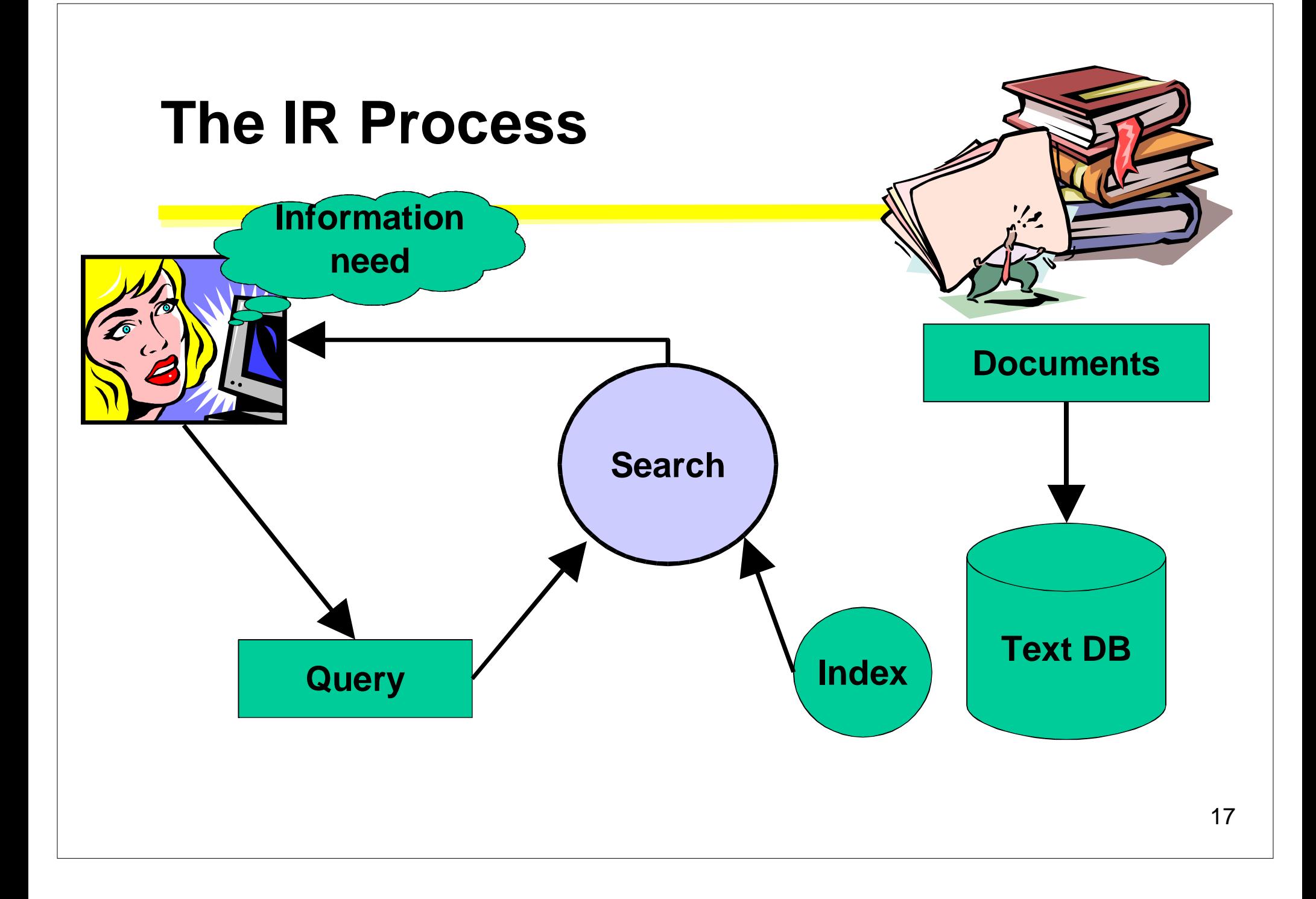

#### **Course Overview**

- First half: fundamentals
	- indexing, search models, implementation
- Second half: beyond the basics
	- advanced models, filtering, Web search, user interfaces

#### **The Project**

- Write your own search engine Phase I: indexing Phase II: searching Phase III: up to you!
- faster, more effective, good interface, hypertext search, dynamic DB, …

#### **Project Benchmarks**

1.Time/space to index <sup>a</sup> small collection

- 2.A larger collection
- 3.A larger coll. with test queries
	- Measure efficiency AND effectiveness!

4.Results posted on the web site